# HP Service Health Reporter

Версия ПО: 9.20

Руководство по обновлению

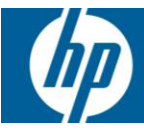

# **Содержание**

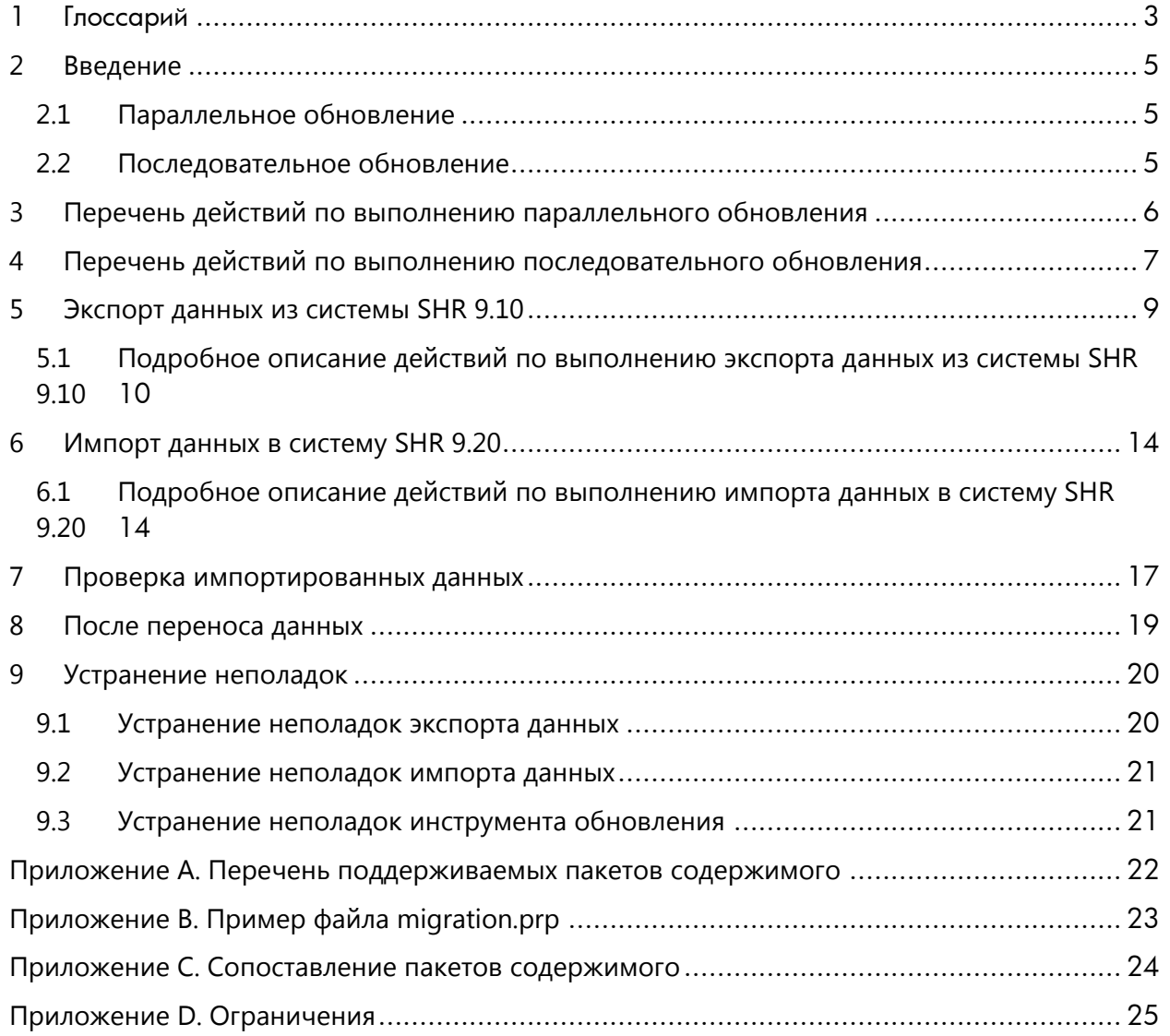

# <span id="page-2-0"></span>1 Глоссарий

Ниже приведены термины, которые часто используются в контексте обновления SHR.

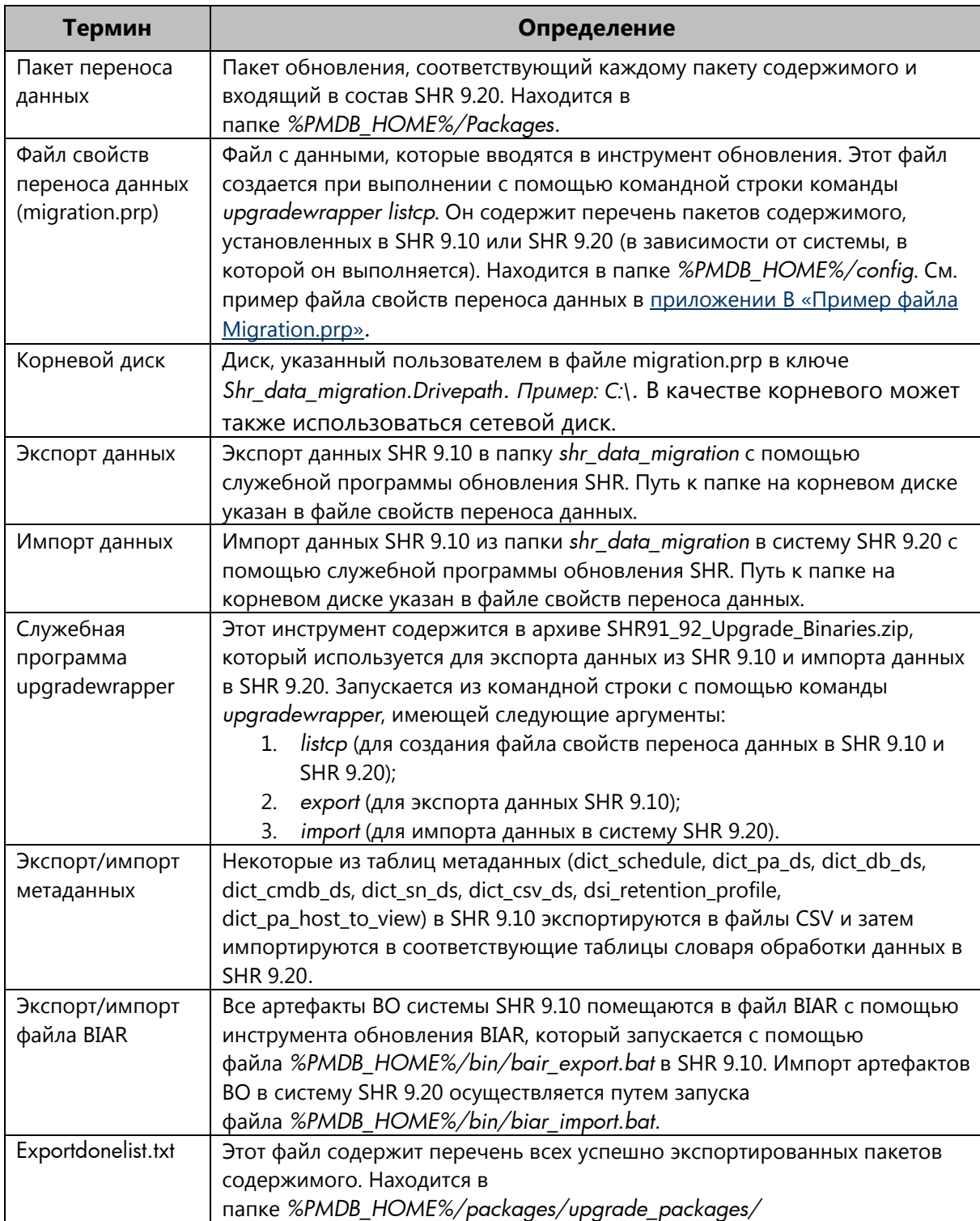

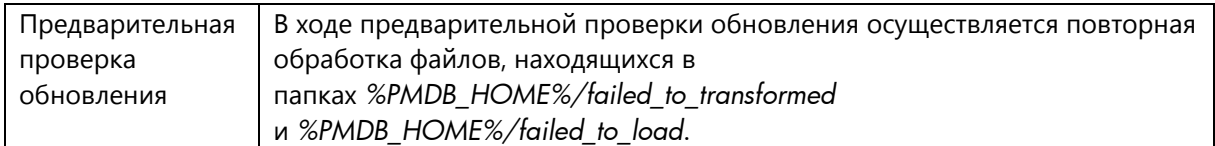

# <span id="page-4-0"></span>2 Введение

SHR 9.20 поддерживает перенос данных из системы SHR 9.10 в SHR 9.20 для всех поддерживаемых готовых пакетов содержимого. В настоящем документе описаны порядок переноса данных и действия, которые необходимо выполнить для успешного переноса данных. См. перечень поддерживаемых пакетов содержимого в приложении А.

Обновление SHR 9.20 можно выполнять следующими двумя способами:

- параллельное обновление;
- последовательное обновление.

### <span id="page-4-1"></span>2.1 Параллельное обновление

При параллельном обновлении SHR 9.20 устанавливается не на сервере, на котором уже установлена версия SHR 9.10, а на новом сервере. Частью процесса обновления является перенос данных из системы SHR 9.10 в систему SHR 9.20. После обновления и проверки вы можете перейти на сервер, на котором установлена версия SHR 9.20, и произвести списание сервера, на котором использовалась версия SHR 9.10.

### <span id="page-4-2"></span>2.2 Последовательное обновление

При последовательном обновлении вначале выполняется экспорт данных из базы данных SHR 9.10, затем — удаление SHR 9.10, установка SHR 9.20 и импорт данных. Для экспорта данных из SHR 9.10 необходим внешний диск или дополнительное дисковое пространство. Дополнительный компьютер для установки SHR 9.20 не требуется.

# <span id="page-5-0"></span>**3 Перечень действий по выполнению параллельного обновления**

Для параллельного обновления необходимо иметь два компьютера: один компьютер, на котором установлена программа SHR 9.10, и новый сервер, на котором будет установлена версия SHR 9.20. Ниже описаны действия по выполнению параллельного обновления.

- 1. Убедитесь, что система SHR 9.10 запущена и работает.
- 2. Экспортируйте данные из системы SHR 9.10. Запишите дамп экспортированных данных на внешний диск или на тот же компьютер. Убедитесь, что внешний диск указан в качестве корневого диска в файле migration.prp на компьютере с SHR 9.10. Выполните действия, указанные в разделе «[Экспорт данных из системы SHR 9.10](#page-8-0)».
- 3. Установите SHR 9.20 и необходимые пакеты содержимого на вновь подготовленный сервер.
- 4. Импортируйте данные SHR 9.10 с внешнего диска в SHR 9.20. Убедитесь, что внешний диск указан в качестве корневого диска в файле migration.prp на компьютере с SHR 9.20. Выполните действия, указанные в разделе «[Импорт данных в систему SHR 9.20](#page-13-0)».
- 5. Проверьте импортированные данные в SHR 9.20, используя отчеты, созданные инструментом обновления. Выполните действия, указанные в разделе «[Проверка импортированных данных](#page-16-0)».
- 6. Перед запуском служб сбора данных и таймера в системе SHR 9.20 выполните действия, указанные в разделе «[После переноса данных](#page-18-0)».

# <span id="page-6-0"></span>4 Перечень действий по выполнению последовательного обновления

Для последовательного обновления необходим внешний диск или дополнительное дисковое пространство для экспорта данных из SHR 9.10. Дополнительный компьютер для установки SHR 9.20 не требуется. Ниже описаны действия по выполнению последовательного обновления.

- 1. Убедитесь, что система SHR 9.10 запущена и работает.
- 2. Экспортируйте данные из системы SHR 9.10. Используйте для записи дампа экспортированных данных внешний диск или подготовленное для этой цели дополнительное дисковое пространство. Убедитесь, что внешний диск указан в качестве корневого диска в файле migration.prp на компьютере с SHR 9.10. Выполните действия, указанные в разделе «Экспорт данных из системы SHR 9.10».
- 3. Удалите SHR 9.10. См. подробные указания в руководстве по установке.
- 4. Удалите вручную папки SHR 9.10 (если они не были удалены во время удаления программы) и перезапустите компьютер. Чтобы убедиться, что удаление завершено, выполните указанные ниже действия. См. также дополнительную информацию в руководстве по установке и настройке SHR 9.10.
	- а. В диалоговом окне «Установка и удаление программ» убедитесь, что удалены программы Sybase IQ 15.2, SAP Business Objects XI 3.1 и MySQL Server 5.1.
	- b. Убедитесь, что вложенная папка Business Objects удалена из папки Program Files.
	- c. Убедитесь, что папка businessobjects удалена из папки Documents and Settings\Administrator.
	- d. Проверьте отсутствие в системе папки, содержащей файлы .ig.
	- е. Проверьте отсутствие в меню «Пуск» системы Windows пунктов Sybase IQ 15.2, SAP Business Objects XI 3.1 и MySQL Server 5.1, HP Software -> SH reporter.
- 5. Перезапустите систему и установите SHR 9.20 и необходимые пакеты содержимого на тот же компьютер.
- 6. Импортируйте данные с внешнего диска в систему SHR 9.20. Убедитесь, что внешний диск указан в качестве корневого диска в файле migration.prp на компьютере с SHR 9.20. Выполните действия, указанные в разделе «Импорт данных в систему SHR 9.20».
- 7. Проверьте импортированные данные в SHR 9.20, используя отчеты, созданные инструментом обновления. Выполните действия, указанные в разделе «Проверка импортированных данных».

8. Перед запуском служб сбора данных и таймера в системе SHR 9.20 выполните действия, указанные в разделе «[После переноса данных](#page-18-0)».

## <span id="page-8-0"></span>**5 Экспорт данных из системы SHR 9.10**

Для обновления SHR 9.10 до версии SHR 9.20 вначале необходимо экспортировать данные из SHR 9.10. Ниже приведен рабочий процесс экспорта данных. Далее подробно описаны действия по выполнению экспорта данных.

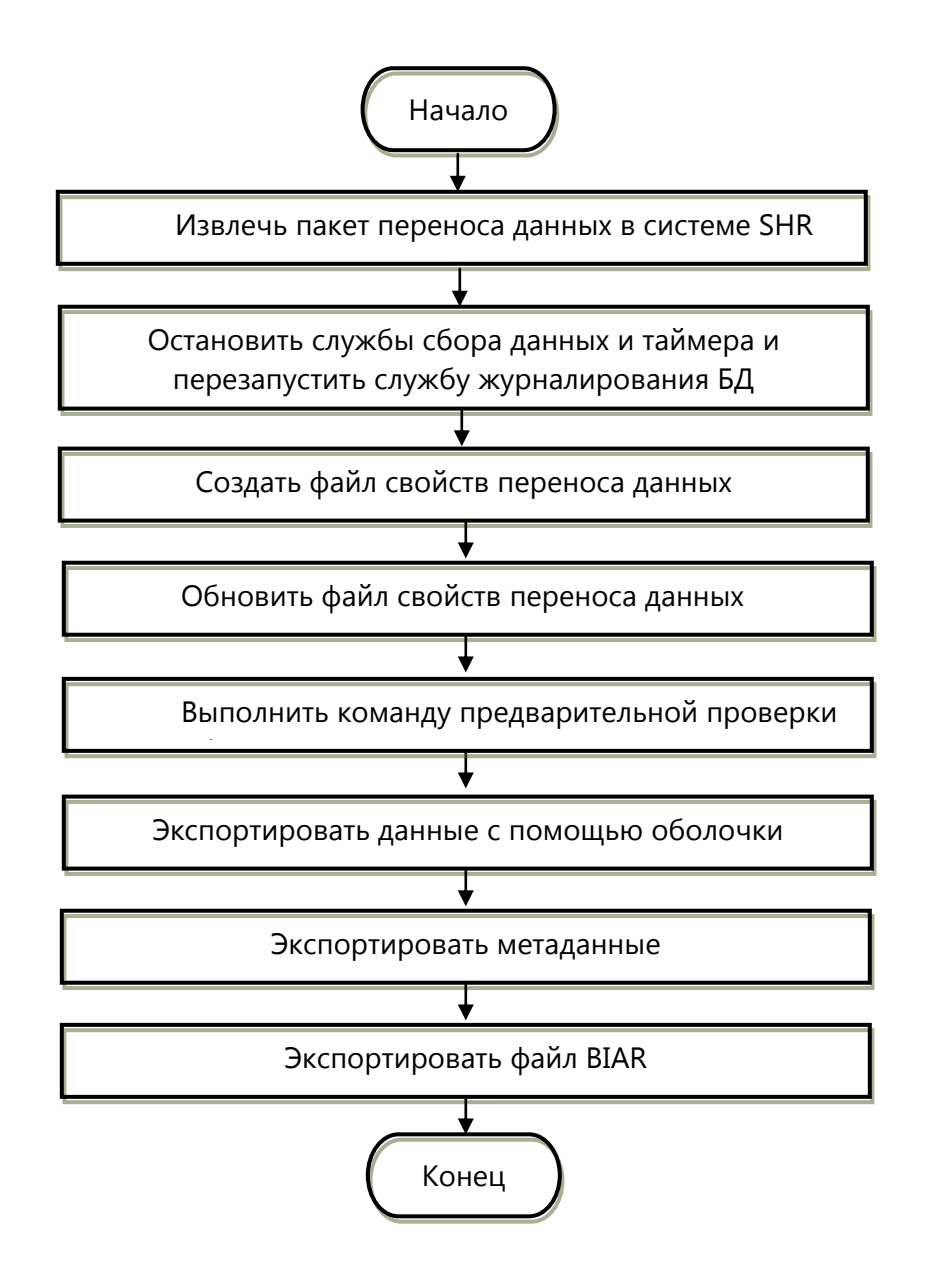

## <span id="page-9-0"></span>5.1 Подробное описание действий по выполнению экспорта данных из системы SHR 9.10

Приведенные ниже действия следует выполнять в указанной последовательности.

#### 1. Извлечение пакета переноса данных и перезапуск службы журналирования БД

- Скопируйте архив SHR91\_92\_Upgrade\_Binaries.zip из папки пакетов, находящейся в папке извлеченных данных SHR 9.20, в папку %РМDВ HOME% в системе SHR 9.10.
- Перезапустите службу журналирования БД. Это необходимо для того, чтобы были также доступны специальные журналы обновления.
- 2. Остановка служб сбора данных и таймера HP SH Reporter

#### 3. Создание файла свойств переноса данных

- Откройте командную строку и выполните следующую команду: upgradewrapper listcp
	- С помощью этой команды в следующей папке создается файл migration.prp: %PMDB HOME%/config
	- о Файл migration.prp содержит перечень установленных пакетов содержимого [имена пакетов содержимого] и дисковый путь к папке shr\_data\_migration.
	- о См. пример файла migration.prp в приложении В «Пример файла Migration.prp».
	- См. сопоставление пакетов содержимого SHR 9.10 и SHR 9.20 в приложении С «Сопоставление пакетов содержимого».

#### 4. Обновление файла свойств переноса данных

- Отредактируйте следующие свойства в файле migration.prp:
	- Свойство shr\_data\_migration.Drivepath следует обновить, указав правильное имя корневого диска (С:\, Е:\ и т. д.). В качестве корневого можно также указать сетевой диск.
	- о Напротив пакетов содержимого, которые необходимо перенести, следует указать значение «true». Например, если вы хотите перенести пакеты содержимого Соге и CoreActiveDirectory, установите напротив них значение «true», как показано

Core=true: CoreActiveDirectory=true;

ниже:

- С помощью инструмента-оболочки на указанном диске создается папка shr data migration.
- В папке shr data migration будут сохраняться все создаваемые файлы.

См. пример файла migration.prp в [приложении B «Пример файла Migration.prp»](#page-22-0).

#### **5. Выполнение команды предварительной проверки обновления**

- Запустите из командной строки инструмент предварительной проверки обновления,
- выполнив следующую команду: *Upgradeprecheck*
- С помощью инструмента *Upgradeprecheck* выполняются следующие задачи:
	- o Повторная обработка всех файлов, находящихся в папке failed\_to\_transform/failed\_to\_load/failed\_to\_stage.
	- o Проверка переноса данных из промежуточных таблиц в таблицы хранилища данных.
	- o При наличии данных в промежуточных таблицах инструмент выполняет их загрузку в соответствующие таблицы хранилища данных.
	- o Создание файлов сводок в папке предварительной проверки в каталоге shr data migration.

Папка предварительной проверки содержит следующие элементы:

- сводка повторной обработки файлов в папке
	- failed to transform/failed to load/failed to stage;
- сведения о промежуточных таблицах по пакетам содержимого.
- $\circ$  Создание файла UpgradeSummary ExportMode.html в папке shr data migration. Файл UpgradeSummary\_ExportMode.html содержит следующие элементы:
	- $\checkmark$  PrecheckSummary.html:
		- Сводка о повторной обработке файлов из следующих папок:
		- a. *%PMDB\_HOME%/stage/collection/failed\_to\_load*;
		- b. *%PMDB\_HOME%/stage/collection/failed\_to\_stage*;
		- c. *%PMDB\_HOME%/collect/failed\_to\_transformed*.
	- $\checkmark$  StageTablesSummary.html:

Информация о записях, не загруженных из промежуточных таблиц в таблицы хранилища данных.

### **6. Экспорт данных с помощью инструмента-оболочки обновления**

- Начните экспорт данных, запустив из командной строки следующую команду: *upgradewrapper export*
- С помощью инструмента *upgradewrapper* выполняются следующие задачи:
- о Чтение файла %PMDB\_HOME%/config/migration.prp и запуск экспорта данных из выбранных пакетов содержимого (пакетов содержимого, напротив которых установлено значение «true», например Core=true).
- о Данные экспортируются в архив <root\_drive>/shr\_data\_migration/upgrade\_pack/<content\_pack\_name>/csv.zip. Haпример: C:\shr\_data\_migration\upgrade\_pack\Core\csv.zip. Инструмент запускает утилиту проверки переноса данных пакета содержимого для создания соответствующего пакету содержимого файла CSV в папке shr data migration/PrePostCheck с указанием минимального значения параметра ta period, максимального значения параметра ta period и общего количества записей в каждой таблице.
- о Инструмент-оболочка производит запись имени экспортированного пакета содержимого в файл Exportdonelist.txt, расположенный в следующей папке: %PMDB\_HOME%/packages/Upgrade\_packages/

#### 7. Экспорт метаданных

- Чтобы перенести метаданные, запустите следующий инструмент обновления метаданных: %PMDB HOME%/bin/metaData Export.bat
	- о Инструмент обновления метаданных экспортирует данные из указанных ниже таблиц словаря обработки данных в файлы сѕv:
		- $\checkmark$  dict schedule
		- $\checkmark$  dict\_pa\_ds
		- $\checkmark$  dict db ds
		- $\checkmark$  dict cmdb ds
		- $\checkmark$  dict\_sn\_ds
		- $\checkmark$  dict csv ds
		- $\checkmark$  dsi\_retention\_profile
		- $\checkmark$  dict\_pa\_host\_to\_view
	- 2. Кроме того, инструмент переноса метаданных экспортирует следующие файлы:
		- $\checkmark$  Retention\_Comparsion.html:
			- о Этот файл содержит сравнительную информацию о сроке хранения данных по умолчанию в таблицах хранилища данных SHR 9.10 и последнем сроке хранения данных в таблицах хранилища данных SHR 9.10.
		- $\checkmark$  Viewmapping.xml:
			- о Этой файл XML содержит входные данные для загрузки хоста SHR9.20 в таблицу узла.
- o Этот файл XML содержит хост соответствующего представления по каждому пакету содержимого.
- $\checkmark$  CompareConfigFile.html:
	- o Этот файл содержит сводку о сопоставлении параметров 9.10 по умолчанию и последних параметров 9.10 в файле config.prp.

#### **8. Экспорт файла BIAR**

- Чтобы экспортировать артефакты BO, запустите следующий инструмент обновления BO: *%PMDB\_HOME%/bin/bair\_Export.bat*
	- o Инструмент обновления BO экспортирует все артефакты BO SHR 9.10 из репозитория BO SHR 9.10 в файл .biar (*BO\_upgrade\_backup.biar*).

## <span id="page-13-0"></span>**6 Импорт данных в систему SHR 9.20**

Ниже приведен рабочий процесс импорта данных. Далее подробно описаны действия по выполнению импорта данных.

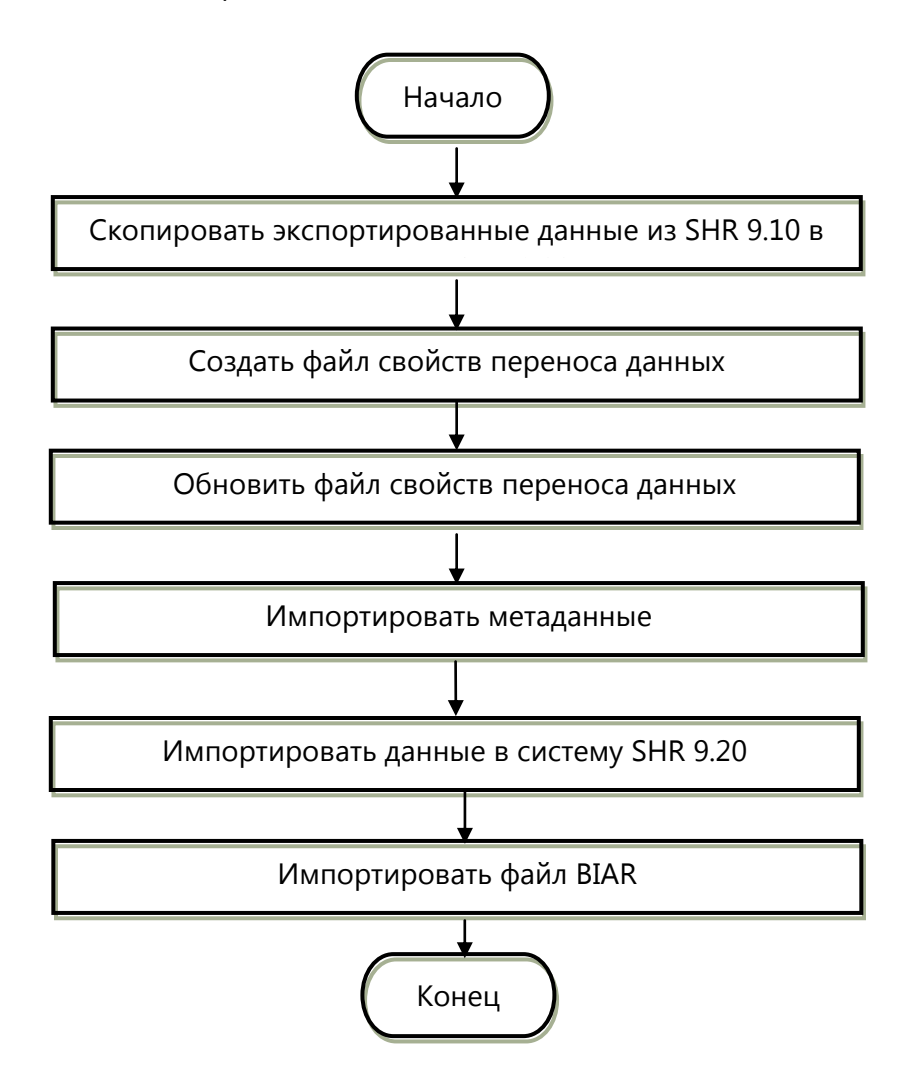

## <span id="page-13-1"></span>**6.1 Подробное описание действий по выполнению импорта данных в систему SHR 9.20**

**Предварительные условия**. Перед установкой пакетов содержимого установите SHR 9.20 и отключите службы сбора данных и таймера HP SH Reporter. Установите все необходимые пакеты содержимого.

### 1. Скопируйте папку *shr\_data\_migraton* из системы SHR 9.10 на корневой диск в системе SHR 9.20 (например, C:\)

#### 2. Создание файла свойств переноса данных

- Откройте командную строку и выполните следующую команду: upgradewrapper listcp
	- Спомощью этой команды в указанной ниже папке создается файл migration.prp: %PMDB HOME%/config
	- о Файл migration.prp содержит перечень установленных пакетов содержимого [имена пакетов содержимого] и дисковый путь к папке shr data migration.
	- о См. сопоставление пакетов содержимого SHR 9.10 и SHR 9.20 в приложении С «Сопоставление пакетов содержимого».

#### 3. Обновление файла свойств переноса данных

- Отредактируйте следующие свойства в файле migration.prp:
	- Свойство shr\_data\_migration следует обновить, указав правильное имя корневого диска (С:\, Е:\ и т. д.).
	- о Для свойства contentpack name следует указать значение «true», если соответствующий пакет содержимого подлежит переносу. Например, чтобы перенести пакеты содержимого Core и EUMCore, установите напротив них значение «true», как показано ниже:

Core=true: **EUMCore=true**;

- С помощью инструмента-оболочки на указанном диске создается папка shr data migration.
- В папке shr\_data\_migration будут сохраняться все создаваемые файлы.

См. пример файла migration.prp в приложении В «Пример файла Migration.prp».

#### 4. Импорт данных в систему SHR 9.20

Примечание. Если период экспортируемых данных версии 9.10 превышает 2 года, пользователю необходимо отредактировать файл %PMDB HOME%/bin/upgrade.bat, заменив в нем значение 731 на значение, равное количеству лет, умноженному на 366. Например, для экспорта данных за 3 года необходимо указать значение 1098 (= 3 х 366).

• Откройте командную строку и выполните указанную ниже команду, чтобы импортировать данные в таблицы хранилища данных 9.20: upgradewrapper import

- Этот инструмент выполняет чтение файлов *migration.prp и им*порт данных выбранных пакетов содержимого (пакетов содержимого со значением переноса данных «true»).
- о Инструмент-оболочка производит запись имени переносимого пакета содержимого в файл Importdonelist.txt, расположенный в папке %PMDB\_HOME%/packages/Upgrade\_packages/

#### 5. Импорт метаданных

- Чтобы импортировать метаданные, запустите следующий инструмент обновления метаданных: %PMDB HOME%/bin/metaData Import.bat
	- о Инструмент обновления метаданных импортирует данные следующих таблиц словаря обработки данных в БД Postgres в SHR 9.20:
		- $\checkmark$  dict pa ds
		- $\checkmark$  dict db ds
		- $\checkmark$  dict\_cmdb\_ds
		- $\checkmark$  dict sn ds
		- $\checkmark$  dict\_csv\_ds
		- $\checkmark$  dict\_pa\_host\_to\_domain
		- $\checkmark$  pa last poll
		- $\checkmark$  dict schedule

Примечание. Указанные ниже таблицы SHR 9.10 по-прежнему имеют формат CSV и не импортируются в SHR 9.20:

 $\checkmark$  dsi\_retention\_profile

### 6. Импорт файла BIAR

- Перезапустите службы (Apache Tomcat 5.5.20 и Server Intelligence Agent) в приложении Central Configuration Manager (Пуск > Программы > BusinessObjects XI 3.1 > BusinessObjects Enterprise > Central Configuration Manager).
- Чтобы импортировать артефакты ВО, запустите следующий инструмент обновления BO: %PMDB HOME%/bin/biar import.bat
	- о Импортируются только пользователи ВО.

Примечание. Файл BO upgrade backup.biar можно импортировать вручную с помощью инструмента импорта biar BO (мастера импорта). В связи с изменением модели в SHR 9.20 не будут функционировать настраиваемые отчеты, созданные в SHR 9.10. Эти отчеты можно импортировать в другой системе SHR 9.10 для справки и преобразования в SHR 9.20.

# <span id="page-16-0"></span>**7 Проверка импортированных данных**

После загрузки данных в таблицы хранилища данных 9.20 с помощью инструмента проверки выполняется сопоставление перенесенных данных с количеством строк в версиях 9.10 и 9.20 и создание файла результатов проверки в формате html.

Указанные ниже файлы html размещаются в папке *shr\_data\_migration*.

1. UpgradeSummary\_CompareMode.html

Этот файл html содержит ссылку на следующие типы файлов html:

- сводка пакетов содержимого;
- таблица норм и агрегированная таблица;
- таблица измерений;
- $\checkmark$  расположение файлов CSV в SHR 9.10 для сводки пакетов содержимого, таблицы норм, агрегированной таблицы и таблицы измерений.

Все указанные выше файлы html содержат следующие данные:

- **Количество строк в каждой таблице SHR 9.10.**
- Количество строк в каждой таблице SHR 9.20.

**Примечание**. Количество строк в SHR 9.20 равно количеству строк в SHR 9.10, умноженному на количество смен, определенных в SHR 9.20. Например, если в SHR 9.20 определены 2 смены, то общее количество строк в SHR 9.20 = 2 х количество строк в SHR 9.10.

- Минимальное значение параметра ta\_period в SHR 9.10 и SHR 9.20. **Примечание**. Минимальным значением параметра ta\_period в таблицах ежедневных данных является минимальное значение параметра ta\_period в соответствующей таблице ежемесячных данных. Минимальное и максимальное значения параметра ta\_period в таблице измерений берутся из столбца creation\_date.
- Максимальное значение параметра ta\_period в SHR 9.10 и SHR 9.20.
- Зеленый цвет при отображении результата означает, что данные перенесены успешно.
- $\triangleright$  Красный цвет указывает на возможное наличие проблем в перенесенных данных.

**Примечание**. Поскольку в перечисленных ниже пакетах содержимого имеются изменения моделей, результат может отображаться с красным цветом даже при отсутствии проблем переноса данных. В приведенной ниже таблице перечислены таблицы SHR 9.20, содержащиеся в различных пакетах содержимого, в которых

**Пакеты содержимого Имена таблиц (SHR 9.20)** System Management K\_SM\_CPU K\_SM\_FileSystem K\_SM\_PhysicalDisk K\_SM\_NetInterface SR\_SM\_CPU SH\_SM\_CPU SD\_SM\_CPU SR\_SM\_FILESYSTEM SH\_SM\_FILESYSTEM SD\_SM\_FILESYSTEM SR\_SM\_NETINTERFACE SH\_SM\_NETINTERFACE SD\_SM\_NETINTERFACE SR\_SM\_DISK SH\_SM\_DISK SD\_SM\_DISK Virtualization Reserves Reserves Reserves No. 2014 K\_VMWare\_ResourcePool K\_VMWare\_Cluster SR\_VMWare\_ResPool SD\_VMWare\_ResPool SR\_VI\_VM SH\_VI\_VM SD\_VI\_VM SR\_VMWare\_VM SH\_VMWare\_VM SD\_VMWare\_VM Operations Manager (OM) | K\_OM\_Management\_Server K\_OM\_Node K\_OM\_NodeGroup\_Node K\_OM\_Severity K\_OM\_Service K\_OM\_Application K\_OM\_Operator SR\_OM\_Application SH\_OM\_Application SR\_OM\_Node SH\_OM\_Node SR\_OM\_Service

значения количества будут отличаться от SHR 9.10 в связи с изменениями моделей в SHR 9.20.

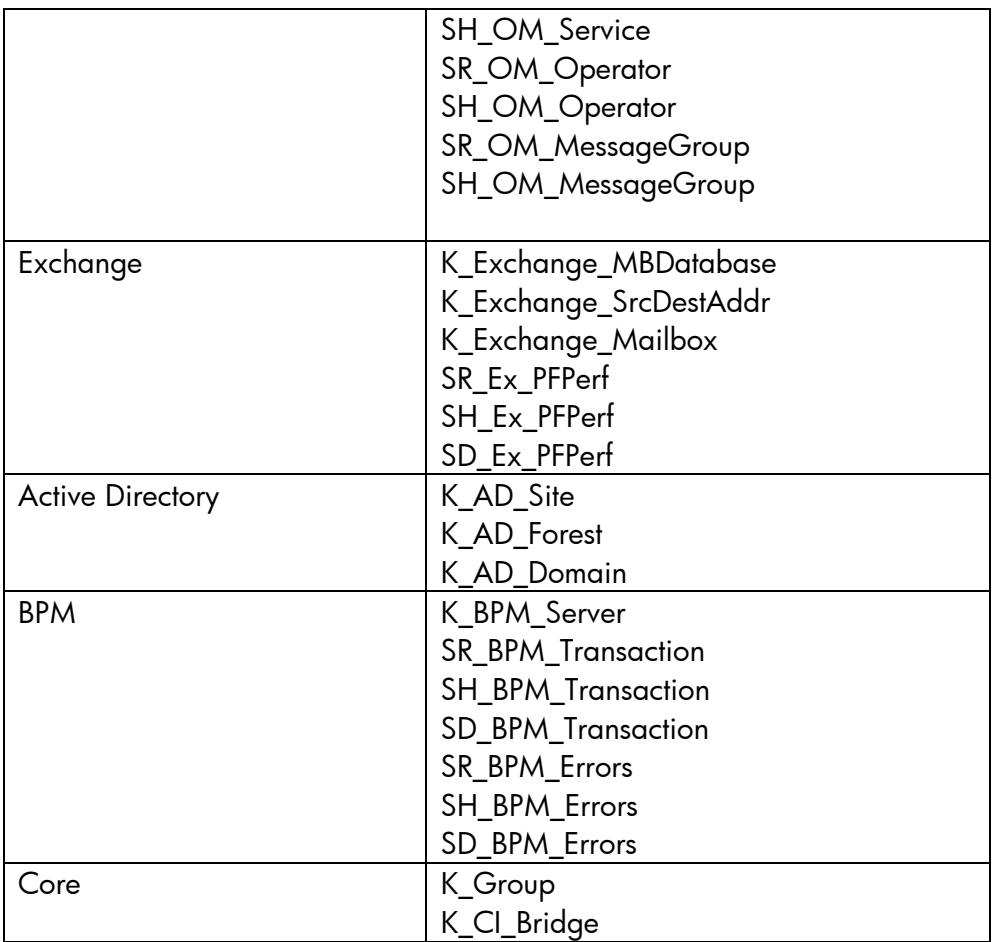

Примечание. Если какая-либо таблица не указана в приведенном выше перечне и имеются проблемы несовпадения количества - возможно, имеются проблемы переноса данных, которые следует обследовать. Для установления основной причины проблем используйте указания по устранению неполадок.

2. UpgradeSummary\_ExportMode.html

Этот файл HTML содержит путь к файлам CSV. Каждой таблице соответствует свой файл CSV, в котором указано количество строк в SHR 9.10 до переноса данных.

3. UpgradeSummary\_ImportModel.html

Этот файл HTML содержит путь к файлам CSV. Каждой таблице соответствует свой файл CSV, в котором указано количество строк в SHR 9.20 после переноса данных.

# <span id="page-18-0"></span>8 После переноса данных

1. Убедитесь в том, что выполнен перенос метаданных.

- 2. В среде BSM убедитесь, что в BSM развернуты обновленные представления SHR  $9.20.$
- 3. Если установлен один из следующих пакетов содержимого: BPM, RUM, OMi, ServiceHealth — и с начала обновления прошло более 6 часов, обновите параметр dbcollector.maxHistory, указав соответствующее значение в часах. В случае всех остальных пакетов содержимого, если с начала обновления прошло более 48 часов, обновите параметр collector.maxHistory, указав соответствующее значение в часах в файле config.prp, расположенном в папке %PMDB HOME%/data.
- 4. Запустите службы сбора данных и таймера HP SH Reporter.
- 5. Сбор данных для хостов РА будет возобновлен с момента, соответствующего отметке времени последнего сбора данных в таблице pa\_last\_poll.
- 6. Экземпляры данных для зон Hyper V GLOBAL и Solaris будут успешно перенесены из версии 9.10, но будут отсутствовать при новом сборе данных версии 9.20.
- 7. Некоторые пороговые значения, используемые в SHR 9.20, отличаются, а именно:
	- о в версии 9.20 пороговое значение очереди выполнения равно 5, а в версии 9.10 - 3;
	- о в версии 9.20 пороговое значение выгрузки страниц равно 10, а в версии 9.10 - 5.

В связи с этими изменениями количество исключений, отображаемых в отчетах SHR 9.20, будет незначительно отличаться по сравнению с SHR 9.10.

Ниже указаны отчеты, относящиеся к пакету содержимого System Performance, на которые повлияют упомянутые выше изменения:

- 1. Административная сводка SM.
- 2. Исключения системы SM по группам.

## <span id="page-19-0"></span>9 Устранение неполадок

### <span id="page-19-1"></span>9.1 Устранение неполадок экспорта данных

Устранение неполадок экспорта данных можно выполнять, используя следующие журналы, размещенные в папке %PMDB\_HOME%/log

- срDataMigrate.log  $\rightarrow$  для экспорта данных в файлы csv;
- upgradeExprotImport.log  $\rightarrow$  оболочка обновления;
- PostUpgradeCheck.log  $\rightarrow$  инструмент проверки (количества строк);
- bOUpgrade.log  $\rightarrow$  перенос пользователей BOE;
- metaDataMigrate.log  $\rightarrow$  перенос таблиц метаданных dict\_\*;
- **Export.** log  $\rightarrow$  сведения об экспорте данных по каждому пакету содержимого.

### <span id="page-20-0"></span>**9.2 Устранение неполадок импорта данных**

Устранение неполадок импорта данных можно выполнять, используя следующие журналы, размещенные в папке *%PMDB\_HOME%/log*

- loader.log  $\rightarrow$  для загрузки данных из файлов csv в таблицы хранилища данных 9.20;
- upgradeExprotImport.log  $\rightarrow$  оболочка обновления;
- PostUpgradeCheck.log  $\rightarrow$  инструмент проверки (количества строк);
- cachedRegistry.log  $\rightarrow$  только для переноса данных пакета содержимого Virtualization;
- $\bullet$  bOUpgrade.log  $\rightarrow$  перенос пользователей BOE;
- metaDataMigrate.log  $\rightarrow$  перенос таблиц метаданных dict\_\*;
- Import.log -> сведения об импорте данных по каждому пакету содержимого.

### <span id="page-20-1"></span>**9.3 Устранение неполадок инструмента обновления**

В случае зависания или отсутствия ответа инструмента обновления выполните следующие действия по устранению неполадок:

- o Убедитесь, что файл exportdoneList.txt находится в следующей папке:
	- *%PMDB\_HOME%\packages\Upgrade\_Packages*
- o Если обновление было по каким-либо причинам прервано, прежде чем приступить к повторному обновлению, необходимо выполнить указанные ниже действия.
	- Удалите shr\_data\_migration/upgrade\_pack/<имя пакета содержимого> — пакет содержимого, который не указан в файле exportDoneList.txt, расположенном в папке *%PMDB\_HOME%/packages/Upgrade\_Packages*
	- Запустите из командной строки команду *upgradewrapper export* для повторного запуска экспорта.

# <span id="page-21-0"></span>**Приложение A. Перечень поддерживаемых пакетов содержимого**

Ниже приведен перечень пакетов содержимого, поддерживаемых применительно к обновлению SHR 9.10 до версии SHR 9.20.

- 1. Core
- 2. Core\_BSM
- 3. System\_Management
- 4. Пакеты содержимого Virtualization
- 5. Database\_Oracle
- 6. Database\_MSSQL
- 7. BPM
- 8. Real\_User\_Monitor
- 9. OMi
- 10.OM
- 11.Active\_Directory
- 12.Exchange\_Server
- 13.Appserver\_Weblogic
- 14.Appserver\_Websphere
- 15.Application\_Server
- 16.MSAppCore
- 17.EUMCore

## <span id="page-22-0"></span>Приложение В. Пример файла migration.prp

# Файл переноса данных: пятница 06 июля 15:46:17 GMT+05:30 2012 г.

# 1. Выберите диск, на который вы хотите извлечь данные, например

shr\_data\_migration.DrivePath=Е: \\*\*только имя диска, без имени папки\*\*

# 2. В перечне пакетов содержимого установите значение «true»/«false» напротив пакетов содержимого, готовых к переносу.

# Укажите значение «true» напротив пакетов содержимого, чтобы выбрать их для переноса,

# например: если вы хотите перенести пакеты содержимого, имеющие отношение к виртуализации, укажите следующие свойства:

CoreVirtualization=true Shr\_data\_migration.Drivepath=E:\

# Если вы хотите перенести пакет содержимого Core, укажите следующее свойство: Core=true. В противном случае укажите значение «false».

Core=true

# Выполните это действие для всех остальных поддерживаемых пакетов содержимого, перечисленных ниже, указав значение «true» или «false» в зависимости от того, хотите ли вы перенести соответствующие данные.

 $Core Database MSSQI = true$ CoreDatabaseOracle=true CoreExchangeServer=true CoreSystemManagement=true CoreVirtualization=true CoreVirtualization=true OperationsManager=true

# <span id="page-23-0"></span>Приложение С. Сопоставление пакетов содержимого

Ниже приведено сопоставление пакетов содержимого в SHR 9.10 и SHR 9.20. В этой таблице также указаны обозначения имен пакетов содержимого, используемые в файле migration.prp.

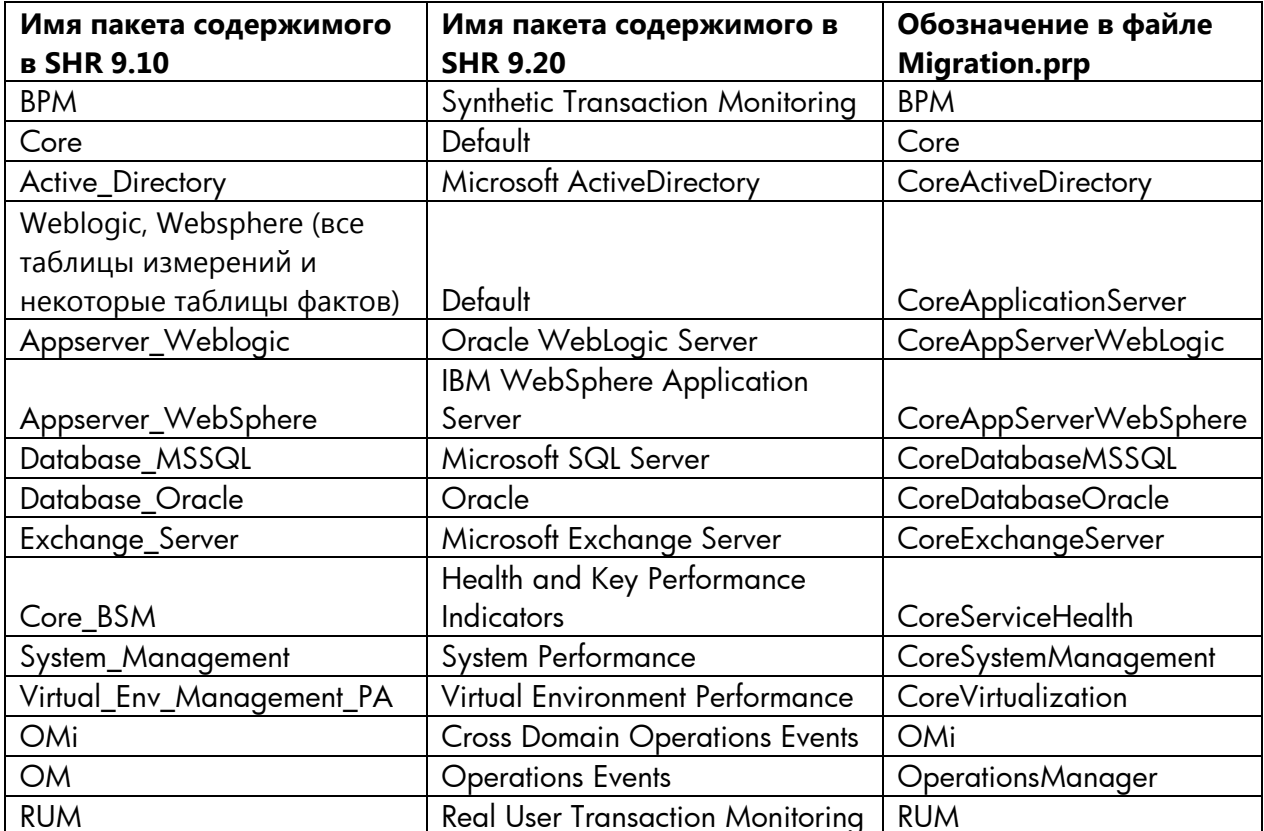

## <span id="page-24-0"></span>**Приложение D. Ограничения**

 В процессе импорта файла BIAR из SHR 9.10 в SHR 9.20 импортируются только пользователи BOE. Группы BOE не импортируются. Их необходимо создать в SHR 9.20 вручную.